# <span id="page-0-0"></span>**Tratamiento de Datos y Consultas (UDs 5 y 4)**

**Adaptado para Oracle Express Edition**

## Contenido

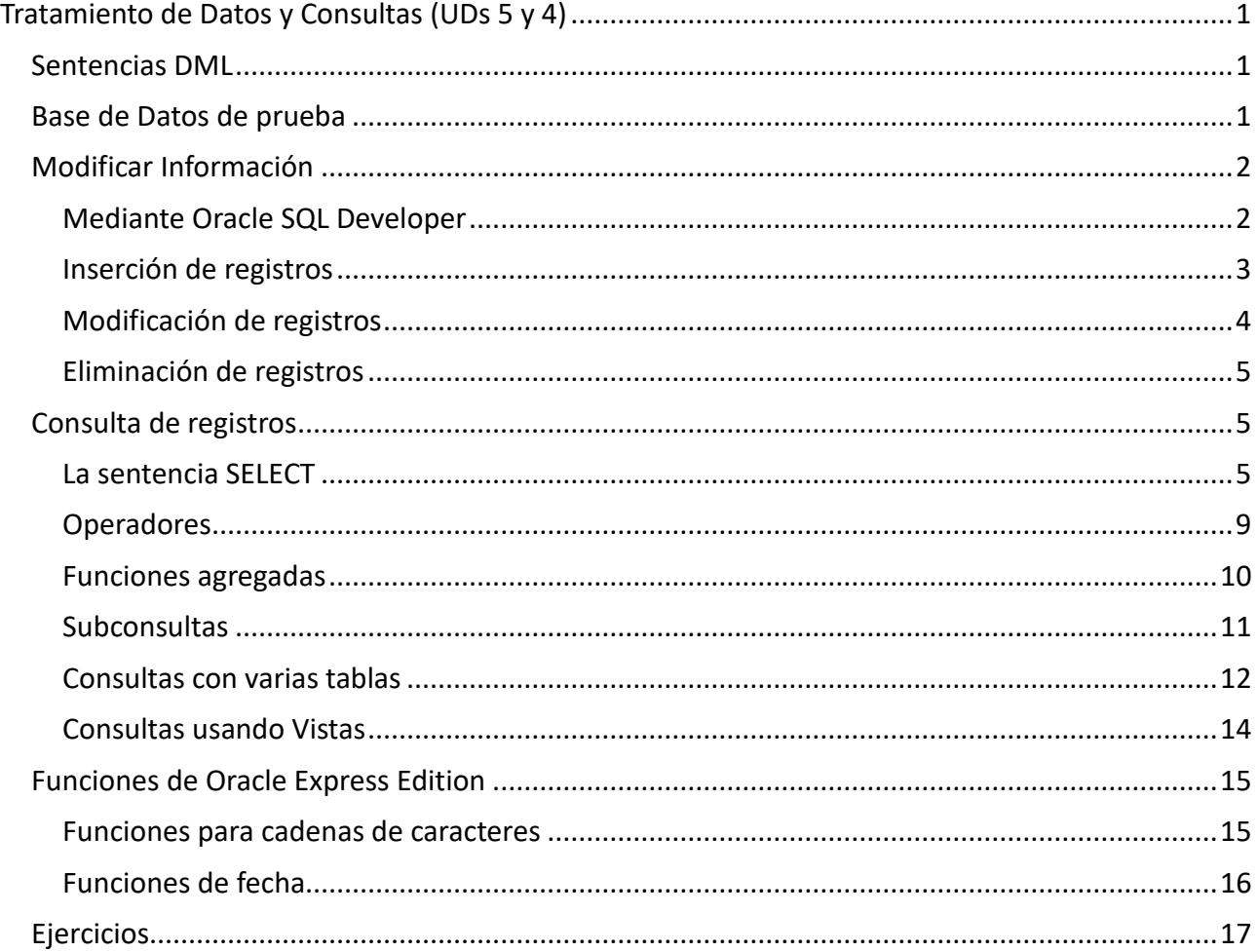

## <span id="page-0-1"></span>**Sentencias DML**

En el lenguaje SQL existen 4 sentencias que forman el DML (Data Manipulation Language, Lenguaje de Manipulación de Datos). Son aquellas sentencias que nos permiten manipular la información que almacenamos en las Bases de Datos.

Existen 4 instrucciones que nos permitirán insertar datos en una tabla (INSERT), modificar esos datos (UPDATE), eliminarlos (DELETE) y consultarlos (SELECT).

## <span id="page-0-2"></span>**Base de Datos de prueba**

Todos los ejemplos de este bloque se han escrito tomando como referencia la Base de Datos **reservas** que se proporciona junto con este documento.

A continuación, se muestran el modelo entidad-relación y relacional de esta Base de Datos de

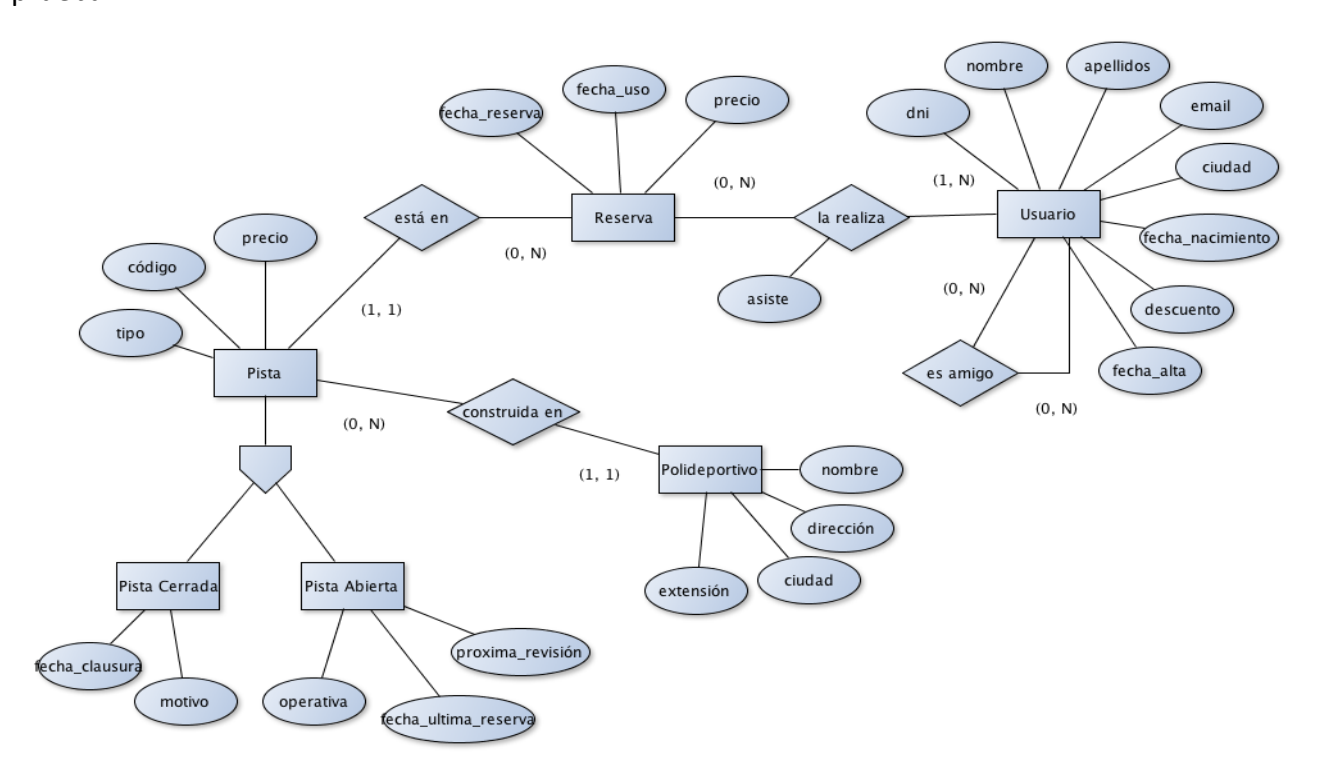

pistas (#id, codigo, tipo, precio, -id\_polideportivo) pistas\_abiertas(#-id\_pista, operativa, precio, fecha\_ultima\_reserva, proxima\_revision) pistas cerradas (#-id pista, fecha clausura, motivo) polideportivos (#id, nombre, direccion, ciudad, extension) reservas (#id, fecha\_reserva, fecha\_uso, precio, -id\_pista) usuarios (#id, dni, nombre, apellidos, email, ciudad, fecha\_nacimiento, descuento, fecha\_alta) usuario\_usuario (#(-id\_usuario, -id\_amigo)) usuario reserva (#(-id usuario, -id reserva), asiste)

La base de datos para Oracle puede descargarse desde [este enlace](https://bbdd.abrilcode.com/lib/exe/fetch.php?media=extra:bd-reservas-oraclexe.zip)

## <span id="page-1-0"></span>**Modificar Información**

## <span id="page-1-1"></span>**Mediante Oracle SQL Developer**

Para editar los datos que contiene una tabla mediante el cliente Oracle SQL Developer puedo usar su interfaz gráfica.

Primero mostraré los datos de la tabla, puede que haya datos o esté vacía. Localizo la tabla en el panel de conexiones (izquierda) y pulso sobre ella. En la zona del editor de código se me abrirá un panel con las propiedades de la tabla. Pulso sobre la pestaña "datos".

## Desarrollo de Aplicaciones Multiplataforma Fernando Valdeón

Bases de datos

Oracle SQL Developer : Tabla C##RESERVAS.USUARIOS@reservas

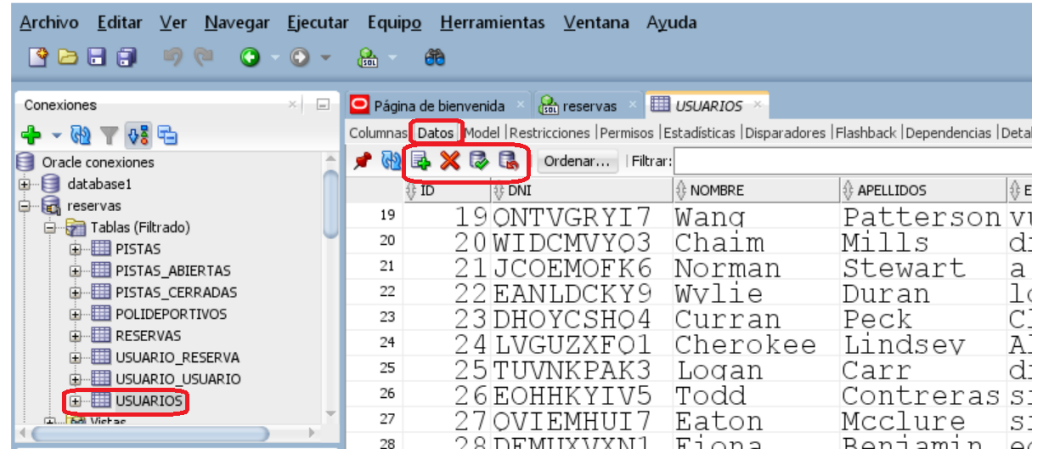

En la pestaña datos tenemos una serie de botones. He marcado el rojo los 4 botones con los que podremos modificar los datos que contiene una tabla:

El primero me permite añadir una nueva fila a la tabla. Escribiré los valores de las columnas.

El segundo me permite eliminar la filas o filas seleccionadas.

Para modificar el valor de una celda de alguna fila, haré doble click con el ratón y escribiré los datos.

El tercer botón me permite validar los cambios. Deberé pulsar este botón después de añadir filas, borrarlas o modificarlas.

El cuarto botón, me permite deshacer los cambios, siempre que no los haya validado aún.

#### <span id="page-2-0"></span>**Inserción de registros**

La inserción de nuevos registros a una tabla se efectúa con la sentencia INSERT, que tiene el siguiente formato:

```
INSERT INTO nombre_tabla [ '('columnas')' ]
{ VALUES '(' { valores } ')',} | consulta
```
Indicar las columnas en las que insertas datos es opcional. Si no se indican se debe dar valor a todas las columnas en el orden en que están en la tabla. Si se indican las columnas, se da solamente valor a esos campos.

Veamos algunos ejemplos:

• Para insertar una fila con todos los campos de la tabla

```
-- La tabla pistas tiene los campos: (id, codigo, tipo, precio, id_polideportivo)
INSERT INTO pistas
VALUES (1 , 'A34565', 'tenis', '7.34', '12');
```
#### • Para insertar una fila en una tabla dando valor a ciertas columnas

```
INSERT INTO usuarios (dni, nombre, apellidos, email, fecha_nacimiento)
VALUES ('123456789A', 'Antonio', 'García', 'agarcia@gmail.com', DATE '1990-12-12');
INSERT INTO usuarios
```

```
Desarrollo de Aplicaciones Multiplataforma Fernando Valdeón
Bases de datos
```

```
VALUES (200, '123456789A', 'Antonio', 'García', 'agarcia@gmail.com', 'Zaragoza', DATE 
'1990-12-12', 0.3, DATE '2003-02-01');
```

```
INSERT INTO usuarios (id, dni, nombre, apellidos, email, fecha_nacimiento)
VALUES (45, '123456789A', 'Antonio', 'García', 'agarcia@gmail.com', DATE '1990-12-
12');
```
• Para insertar el resultado de una consulta en una tabla (suponiendo que la tabla otros\_usuarios existe y tiene al menos los campos indicados del mismo tipo que en la tabla usuarios)

```
INSERT INTO usuario (dni, nombre, apellidos, email, fecha_nacimiento)
SELECT dni, nombre, apellidos, email, fecha nacimiento
FROM otros_usuarios;
```
• También, puedo crear una tabla e insertar datos basándome en la ejecución de una consulta:

```
CREATE TABLE tabla1 AS SELECT dni, nombre, apellidos, email, fecha_nacimiento 
FROM otros_usuarios;
```
### <span id="page-3-0"></span>**Modificación de registros**

La modificación de registros ya insertados en la tabla se realiza con la sentencia UPDATE, que tiene el siguiente formato:

```
UPDATE nombre_tabla
SET columna = valor [ \{ , columna = valor \} ][ WHERE condiciones ]
```
Veamos algunos ejemplos:

```
• Actualizar una columna de una fila
```

```
UPDATE usuarios
SET nombre = 'Felipe'
WHERE id = 12;
```
• Actualizar varias columnas de una fila UPDATE usuarios

```
SET nombre = 'Felipe', dni = '123654789H'
WHERE id = 15;
```
- Actualizar una columna de varias filas UPDATE pistas SET precio = precio + precio  $* 0.10$ WHERE precio  $\langle 20 \text{ AND tipo} = 'tenis' \rangle$ 
	- Actualizar una columna utilizando una subconsulta:

Desarrollo de Aplicaciones Multiplataforma entre entre regional de Fernando Valdeón Bases de datos *-- Reduce el precio de las pistas que no se han reservado todavía* UPDATE pistas SET precio = precio - precio  $* 0.1$ WHERE id NOT IN (SELECT id pista FROM reservas);

Cabe destacar que la ausencia de condiciones (WHERE) en una sentencia de actualización, ejecutaría dicha sentencia sobre todas las filas de la tabla.

### <span id="page-4-0"></span>**Eliminación de registros**

El borrado de filas de una tabla se efectúa con la sentencia DELETE, que tiene el siguiente formato:

```
DELETE FROM nombre_tabla
[ WHERE condiciones ]
```
Veamos algunos ejemplos:

• Elimina todos los usuarios

DELETE FROM usuarios;

#### • Borrar una fila estableciendo una condición

DELETE FROM pistas WHERE  $id = 10$ ;

• Borrar varias filas estableciendo varias condiciones

```
DELETE FROM pistas
WHERE tipo = 'baloncesto' OR codigo = 'BAL001';
```
#### • Borrar filas relacionando varias tablas

```
-- Elimina los usuarios que se dieron de alta antes de 2014
-- y aún no han reservado ninguna pista
DELETE FROM usuarios
WHERE id NOT IN (SELECT id usuario FROM usuario reserva)
AND fecha_alta < '2014-01-01';
```
Cabe destacar que la ausencia de condiciones en una sentencia de borrado, eliminaría todas las filas de la tabla.

## <span id="page-4-1"></span>**Consulta de registros**

#### <span id="page-4-2"></span>**La sentencia SELECT**

La consulta de registros es la operación más compleja, y también la más ejecutada, de una Base de Datos. Se lleva a cabo con la sentencia SELECT, que tiene el siguiente formato:

```
SELECT columnas
FROM tablas
[ WHERE condiciones ]
[ GROUP BY columnas ]
[ HAVING condiciones de grupo ]
```
[ ORDER BY columnas\_a\_ordenar [ASC|DESC] ]

Veamos para que sirve cada una de las cláusulas de esta sentencia:

#### **SELECT . . . FROM . . .**

La cláusula SELECT se utiliza para selecciona las columnas que se quieren visualizar como resultado de la consulta. Se puede seleccionar cualquier columna de las tablas afectadas por la consulta (cláusula FROM), valores constantes establecidos a la hora de ejecutar la consulta, o bien el comodín '\*' para indicar que se quieren visualizar todas las columnas afectadas.

La cláusula FROM permite indicar con qué tablas se trabajará en la consulta. No siempre serán tablas de las que se visualicen columnas, puesto que muchas veces sólo se utilizarán para relacionar unas tablas con otras. En cualquier caso, se usen para que se visualicen sus campos o bien para relacionar otras tablas (que no están directamente relacionadas), se deben indicar en esta cláusula.

Veamos algunos ejemplos:

#### • Consulta de una columna de una tabla

```
-- Nombre de todos los usuarios (incluye repeticiones)
SELECT nombre
FROM usuarios;
```
#### • Consulta de dos columnas de una tabla

```
-- Nombre y apellidos de todos los usuarios
SELECT nombre, apellidos
FROM usuarios;
```
#### • Consulta de todas las columnas de una tabla

```
-- Toda la información de todos los usuarios
SELECT *
FROM usuarios;
```
#### **WHERE**

La cláusula WHERE permite establecer condiciones sobre que filas se mostrarán en una sentencia de consulta. En ausencia de esta cláusula se muestran todos los registros de la tabla (aunque sólo las columnas establecidas en la cláusula SELECT). Si se indican condiciones mediante la cláusula WHERE sólo se mostrarán aquellas filas que las cumplan.

Veamos algunos ejemplos:

```
-- Nombre y dirección de los polideportivos de Zaragoza
SELECT nombre, direccion
FROM polideportivos
WHERE ciudad = 'Zaragoza';
```
Además, nos permitirá establecer condiciones para establecer lo que se conoce como un INNER JOIN (implícito) entre dos o más tablas:

Desarrollo de Aplicaciones Multiplataforma Fernando Valdeón Bases de datos *-- Código y tipo de las pistas de tenis que están operativas* SELECT pistas.codigo, pistas.tipo FROM pistas, pistas\_abiertas WHERE pistas.id = pistas\_abiertas.id\_pista  $AND$ pistas abiertas.operativa = TRUE AND pistas.tipo = 'tenis'; *-- Código y tipo de las pistas de los polideportivos -- de Zaragoza* SELECT pistas.codigo, pistas.tipo FROM pistas, polideportivos WHERE pistas.id polideportivo = polideportivos.id AND polideportivos.ciudad = 'Zaragoza'

De manera que si utilizamos *alias* para los nombres de las tablas, podemos escribir la misma consulta algo más rápido:

```
-- Código y tipo de las pistas de los polideportivos
-- de Zaragoza
SELECT P.codigo, P.tipo
FROM pistas P, polideportivos PP
WHERE P.id polideportivo = PP.id AND PP.ciudad = 'Zaragoza'
```
#### **GROUP BY / HAVING**

Las cláusulas GROUP BY y HAVING permiten crear agrupaciones de datos y establecer condiciones sobre dichas agrupaciones, respectivamente. Aspectos importantes:

- Solo agrupo cuando quiero obtener datos a partir de una función de agregación.
- En la cláusula SELECT solo puedo indicar funciones de agregación y el campo o campos por los que agrupo.

```
-- Número de polideportivos hay en cada ciudad
SELECT ciudad, COUNT(*) AS "cantidad"
FROM polideportivos
GROUP BY ciudad;
-- Número de polideportivos hay en cada ciudad, solamente de aquellas
-- ciudades donde hay más de 10.000
SELECT ciudad, COUNT(*) AS "cantidad"
FROM polideportivos
GROUP BY ciudad
HAVING COUNT(*) > 10000;
-- Número de usuarios en cada ciudad
SELECT ciudad, COUNT(*) AS "cantidad"
FROM usuarios
GROUP BY ciudad;
```
También es posible añadir claúsulas WHERE para filtrar registros y agrupar el resultado final

*-- Precio medio, por tipo de pista, de las pistas que no están operativas* SELECT P.tipo, AVG(P.precio) AS "precio medio"

Desarrollo de Aplicaciones Multiplataforma Fernando Valdeón Bases de datos FROM pistas P, pistas\_abiertas PA WHERE P.id = PA.id pista AND PA.operativa = FALSE GROUP BY P.tipo;

En los casos en los que usemos las cláusulas WHERE y HAVING junto con GROUP BY, debemos tener en cuenta que:

- WHERE: filtra los registros antes de agrupar
- HAVING: filtra los resultados después de agrupar

Además, hay que tener en cuenta que en ocasiones queremos agrupar por cada elemento de una tabla. En estos casos debemos elegir el campo **clave primaria** pero quizás queramos mostrar otros campos más representativos de la tabla. **En estas situaciones debemos agrupar por la clave primaria, y también por todos los demás campos que queramos mostrar.** Esto es necesario si vamos a agrupar por un campo que contiene valores repetidos. En los dos siguientes ejemplos, unimos dos tablas para realizar la consulta y trabajar con los datos relacionados entre ambas (utilizando la cláusula WHERE para realizar la unión o *JOIN* que más adelante se explicará con más detalle):

*-- Cantidad de pistas que hay en cada polideportivo* SELECT PP.nombre, COUNT(\*) AS "numero\_pistas" FROM polideportivos PP, pistas P WHERE PP.id =  $P$ .id polideportivo GROUP BY PP.id, PP.nombre;

*-- Número de reservas que ha hecho cada usuario* SELECT U.apellidos, U.nombre, U.ciudad, COUNT $(*)$  AS "numero\_reservas" FROM usuarios U, usuario reserva UR WHERE  $U$ . id = UR. id usuario GROUP BY U.id, U.apellidos, U.nombre, U.ciudad ORDER BY U.apellidos; *-- Número de pistas que hay de cada tipo en el polideportivo 'ACTUR 1'* SELECT P.tipo, COUNT(\*) AS "numero pistas"

FROM pistas P, polideportivos PP WHERE P.id polideportivo = PP.id AND PP.nombre = 'ACTUR 1' GROUP BY P.tipo;

#### **ORDER BY**

La cláusula ORDER BY permite ordenar el resultado de cualquier consulta atendiendo al campo o campos especificados en esta cláusula, ya sea en orden ascendente (ASC) o descendente (DESC)

*-- Nombre y apellidos de los usuarios, ordenados por nombre* SELECT nombre, apellidos FROM usuarios ORDER BY nombre ASC;

Desarrollo de Aplicaciones Multiplataforma entre entre regional de Fernando Valdeón Bases de datos

#### <span id="page-8-0"></span>**Operadores**

A la hora de establecer condiciones en una sentencia de consulta, podremos utilizar los siguientes operadores:

- $\cdot$  =: Igual
- <: Menor
- >: Mayor
- < =: Menor o igual
- >=: Mayor o igual
- <>: Distinto
- NOT: Operador lógico para la negación de condiciones
- AND: Operador lógico para la conjunción de condiciones
- OR: Operador lógico para la disyunción de condiciones
- DISTINCT: Se utiliza para indicar a la cláusula SELECT que no se muestren valor de columnas repetidos
- LIKE: Permite comprobar si una cadena de caracteres cumple algún patrón determinado:

Permite la expresión de patrones a través de dos caracteres comodín:

- El carácter '\_' para expresar un único carácter
- El carácter '%' para expresar cualquier secuencia de caracteres o incluso la secuencia vacía

#### Veamos un par de ejemplos:

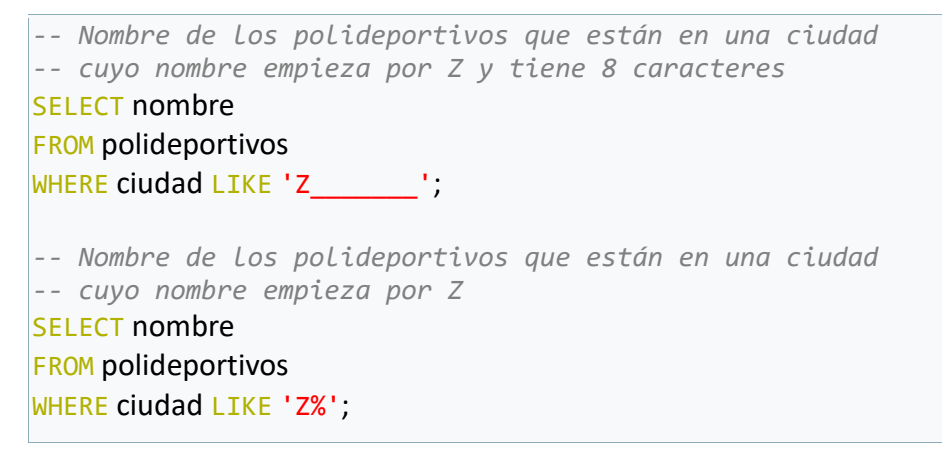

• IN | NOT IN: Permite comprobar si un valor coincide (o no) con algún valor especificado como un conjunto.

*-- Nombre y extensión de los polideportivos de -- Zaragoza, Huesca y Teruel* SELECT nombre, extension FROM polideportivos WHERE ciudad IN ('Zaragoza', 'Huesca', 'Teruel');

• IS NULL | IS NOT NULL: Se utiliza para comprobar si un valor es igual (o no) a NULL. Dicha comprobación no debe realizar con ningún otro operador.

*-- Nombre y apellidos de los usuarios que no indicaron su fecha de nacimiento*

#### • BETWEEN: Permite comprobar si el valor de una columna está comprendido entre dos valores determinados:

*-- Nombre y apellidos de los usuarios que tienen un descuento -- entre 10 y 20 %* SELECT nombre, apellidos FROM usuarios WHERE descuento BETWEEN 1 AND 2;

#### **Operadores Aritméticos**

Por otra parte, también tenemos los operadores aritméticos habituales de los lenguajes de programación:

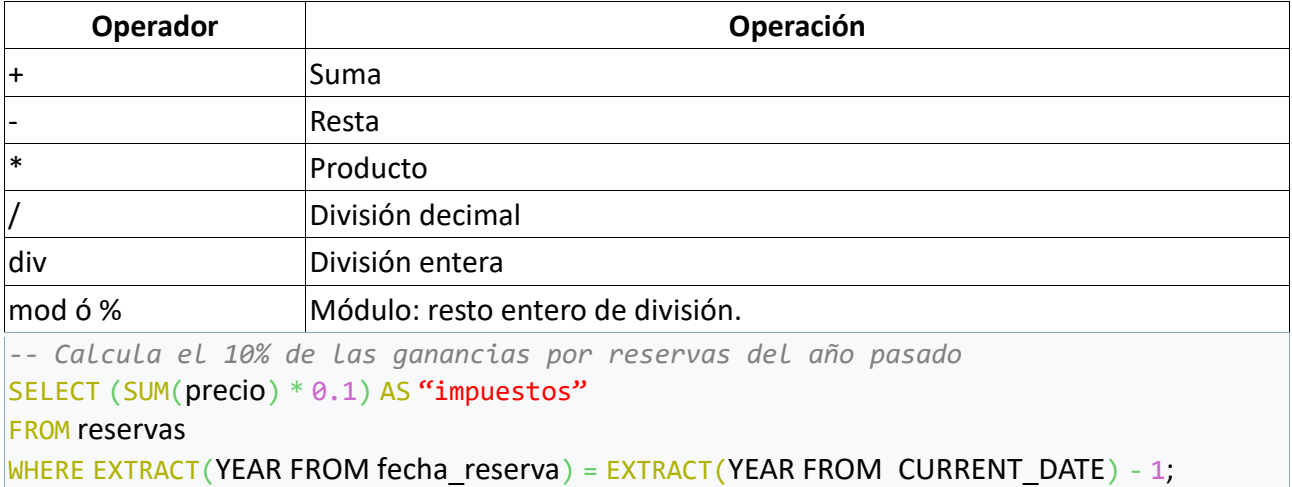

#### <span id="page-9-0"></span>**Funciones agregadas**

Son funciones que proporciona el lenguaje SQL, que permiten realizar operaciones sobre los datos de una base de datos:

- COUNT: Devuelve el número de filas seleccionadas. Entre los parentesis podemos indicar \* ó un campo de la tabla.
	- (\*): cuenta la cantidad de registros
	- (columna): cuenta la cantidad de valores de esa columna (no cuenta valores null). También puedo usarlo para contar valores distintos.

```
-- Número de pistas 
SELECT COUNT(*)
FROM pistas;
-- Número de polideportivos en Zaragoza
SELECT COUNT(*)
```
#### Desarrollo de Aplicaciones Multiplataforma Fernando Valdeón Bases de datos FROM polideportivos

WHERE ciudad = 'Zaragoza';

```
-- Número de ciudades distintas
SELECT COUNT(DISTINCT ciudad)
FROM usuarios;
```
• SUM: Devuelve la suma de todos los valores de una columna

```
-- Cuánto dinero costaría alquilar todas las pistas del
-- polideportivo cuyo id es 23
SELECT SUM(precio)
FROM pistas
WHERE id polideportivo = 23;
```

```
• MIN: Devuelve el valor mínimo de una columna
-- Cuánto vale la pista más barata
SELECT MIN(precio)
FROM pistas;
```
• MAX: Devuelve el valor máximo de una columna

```
-- Cuánto vale la pista más cara
SELECT MAX(precio)
FROM pistas;
```
• AVG: Devuelve el valor medio de los valores de una columna

```
-- Valor medio de las pistas
SELECT AVG(precio)
FROM pistas;
```
Hay que tener en cuenta que, excepto la función COUNT, todas las demás devolverán el valor NULL si no hay columnas sobre las que puedan operar. La función COUNT, sin embargo, devolverá el valor 0 en ese caso.

### <span id="page-10-0"></span>**Subconsultas**

La creación de subconsultas permite utilizar el resultado de una consulta como valor de entrada para la condición de otra consulta principal.

Veamos unos ejemplos

```
-- Código y tipo de la pista más barata
SELECT codigo, tipo
FROM pistas
WHERE precio = (SELECT MIN(precio)
         FROM pistas);
-- Codigo y tipo de las pistas cuyo precio está por encima de la media
SELECT codigo, tipo
FROM pistas
```
Desarrollo de Aplicaciones Multiplataforma Fernando Valdeón Bases de datos WHERE precio > (SELECT AVG(precio) FROM pistas) *-- Nombre y apellidos de los usuarios que aún no han realizado -- ninguna reserva* SELECT nombre, apellidos FROM usuarios WHERE id NOT IN (SELECT id usuario FROM usuario reserva) *-- Mostrar codigo y tipo de las pistas que se han reservado este año* SELECT codigo, tipo FROM pistas WHERE id IN (SELECT id pista FROM reservas WHERE EXTRACT(YEAR FROM fecha\_reserva) = EXTRACT(YEAR FROM CURRENT\_DATE);

### <span id="page-11-0"></span>**Consultas con varias tablas**

Como se ha visto anteriormente, aplicando la cláusula WHERE, introducíamos una posibilidad más a la hora de realizar consultas sobre los datos de nuestra base de datos, lo que se conoce como una consulta de varias tablas o combinación de tablas (en inglés JOIN).

Veamos varios ejemplos:

```
-- Mostrar, para cada polideportivo, el código y tipo de las pistas 
-- que tiene
SELECT PP.id, PP.nombre, P.codigo, P.tipo
FROM polideportivos PP, pistas P
WHERE PP.id = P.id polideportivo
-- Consulta equivalente
SELECT PP.id, PP.nombre, P.codigo, P.tipo
FROM polideportivos PP INNER JOIN pistas P ON PP. id = P. id polideportivo
```
De esta forma, al incluir a más de una tabla en la cláusula FROM estamos realizando lo que se conoce como una combinación interna (INNER JOIN), de forma que cabe la posibilidad de que sólo se muestren algunos datos de alguna de las tablas, puesto que la combinación interna sólo se queda con aquellos registros que están relacionadas con algún registro de la otra tabla.

**INNER JOIN** 

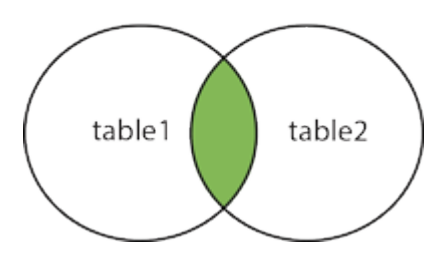

Si ahora tenemos en cuenta que algún cliente puede no haber realizado pedido alguno, veremos como no aparecen en el resultado de la consulta anterior. En algunos casos eso será lo que queramos, pero quizás en otros casos nos interesa que su nombre aparezca, aunque no esté

#### Desarrollo de Aplicaciones Multiplataforma Fernando Valdeón Bases de datos

vinculado con ninguno de los pedidos. En este caso nos interesa lo que se conoce como OUTER JOIN. En resumen, si alguna fila de cualquier tabla de la consulta puede no estar relacionado con alguna de las otras, puede ser interesante utilizar un OUTER JOIN. Decidir si utilizar un LEFT OUTER JOIN o bien un RIGHT OUTER JOIN depende de si el dato que puede no tener relación con la otra tabla está a la izquierda o la derecha, respectivamente, según el sentido en que se escribe el código *SQL*.

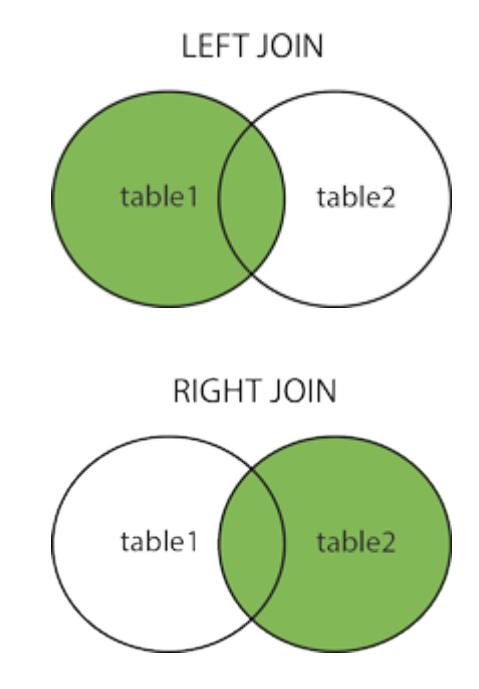

*-- Mostrar, para cada pista, el codigo de reserva que ha tenido -- Si nunca se ha reservado, se mostrarán sólo sus datos -- (En este caso puede pasar que una pista no esté relacionada con -- ninguna reserva, como se puede ver en el modelo E-R)* SELECT P.id, P.codigo, P.tipo, R.id codigo FROM pistas P LEFT OUTER JOIN reservas R ON P.  $id = R$ .  $id$  pista; ORDER BY P.codigo

De esta forma mostraremos también los datos de las pistas que no estén relacionados con ninguna reserva. Hay que tener en cuenta que, sólo en este caso, es relevante el orden en el que se especifican las tablas a la hora de definir el JOIN puesto que se incluirán *aquellas filas de la tabla del lado izquierdo que no tengan relación con las de la tabla del lado derecho*. Es por ello que en los INNER JOIN no se tiene que indicar el sentido de la unión.

```
-- Mostrar cuántas veces se ha reservado cada pista
SELECT P.id, P.codigo, P.tipo, COUNT(R.id) reservas
FROM pistas P LEFT OUTER JOIN reservas R ON P.id = R.id pista
GROUP BY P.id, P.codigo, P.tipo
ORDER BY P.codigo;
-- Mostrar cuántas reservas ha hecho cada usuario
-- (Es posible que algún usuario no haya hecho reservas. Ver E-R)
SELECT U.dni, U.nombre, U.apellidos, COUNT(R.id) numero_reservas
FROM usuarios U LEFT OUTER JOIN usuario_reserva UR ON U.id = UR.id_usuario
        LEFT OUTER JOIN reservas R ON UR.id reservas = R.id
        LEFT OUTER JOIN pistas P ON R.id pista = P.id;
```
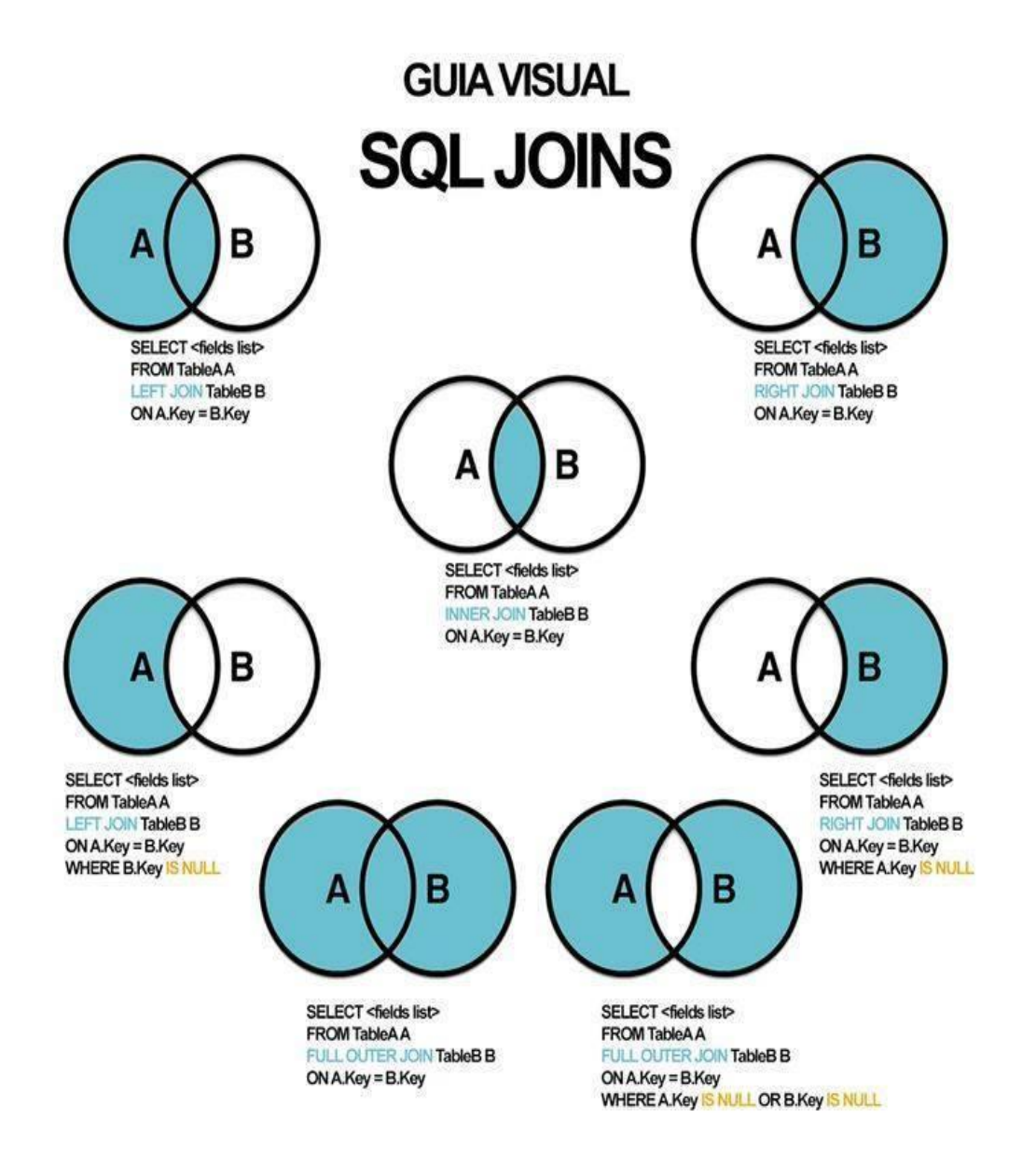

En definitiva, a la hora de construir una consulta *SQL* hay que añadir en la cláusula FROM todas aquellas tablas que estén involucradas en la consulta, bien porque se muestre alguna de sus columnas en la cláusula SELECT, porque se establezca alguna condición con WHERE, se agrupe por alguno de sus campos o incluso simplemente dicha tabla haga de *puente* entre dos tablas que deban estar involucradas en dicha consulta.

### <span id="page-13-0"></span>**Consultas usando Vistas**

La creación de vistas permite almacenar consultas como si se trataran de nuevas tablas con la finalidad de utilizar el resultado de las mismas en otras consultas más complejas. Cuando se crea una vista se genera lo que se conoce como una 'tabla lógica' que permite asignar un nombre al resultado de una consulta y utilizar ésta más adelante y siempre actualizada.

Hay que tener en cuenta que realmente la consulta que se ha creado como vista no se encuentra almacenada, sino que tiene que ser generada cada vez que se deba utilizar.

Desarrollo de Aplicaciones Multiplataforma entre entre Fernando Valdeón Bases de datos Veamos un ejemplo:

```
-- Vista que almacena la consulta que mostraría el número de 
-- pistas que hay en cada polideportivo
CREATE VIEW pistas_por_polideportivo
AS
SELECT PP.id, PP.nombre, COUNT(*) cantidad
FROM polideportivos PP, pistas P
WHERE PP.id = P.id polideportivo
GROUP BY PP.id, PP.nombre
```
Si ahora suponemos que nos pidieran conocer el polideportivo o polideportivos que más pistas tiene, sólo tendríamos que realizar una consulta utilizando la vista creada anteriormente.

```
-- Nombre del polideportivo que más pistas tiene
SELECT nombre
FROM pistas por polideportivo
WHERE cantidad = (SELECT MAX(candidate))FROM pistas por polideportivo)
```
## <span id="page-14-0"></span>**Funciones de Oracle Express Edition**

Para ejecutar funciones sin necesidad de consultar una tabla, debemos aun así indicar la clausula FROM. Podemos en estos casos usar la tabla auxiliar **DUAL** de Oracle.

#### <span id="page-14-1"></span>**Funciones para cadenas de caracteres**

• LENGTH(str): Devuelve la longitud, en caracteres, de una cadena de texto

```
> SELECT LENGTH('Esto es una cadena') FROM DUAL;
- > 18
```
• CONCAT(str1, str2, . . .): Concatena las cadenas de texto que se pasan como parámetros > SELECT CONCAT('Esto', ' forma ', 'una cadena') FROM DUAL; -> 'Esto forma una cadena'

• LOWER(str): Devuelve la cadena convertida a minúsculas

```
> SELECT LOWER('Bases de Datos Relacionales') FROM DUAL;
-> 'bases de datos relacionales'
```
• REPLACE(str, from str, to str): Reemplaza todas las ocurrencias de 'from str' por 'to str' que aparezcan en la cadena 'str'

```
> SELECT REPLACE('Access es un buen SGBD', 'Access', 'Oracle') FROM DUAL;
-> 'Oracle es un buen SGBD'
```
• SUBSTRING(str, pos), SUBSTRING(str, pos, len): Devuelve una subcadena de 'str' comenzando en la posición 'pos' y tantos caracteres como 'len'.

```
> SELECT SUBSTRING('MySQL es un buen SGBD', 7, 2) FROM DUAL;
-> 'es'
```
Desarrollo de Aplicaciones Multiplataforma Fernando Valdeón Bases de datos

• UPPER(str): Devuelve la cadena convertida a mayúsculas

> SELECT UPPER('Esto es una cadena') FROM DUAL; -> 'ESTO ES UNA CADENA'

#### <span id="page-15-0"></span>**Funciones de fecha**

• TO DATE : Convierte a fecha una cadena

```
> SELECT TO_DATE('19-12-2018') FROM DUAL;
\rightarrow 19/12/18
```
• DATE : No es una función pero nos sirve para convertir también a fecha

```
> SELECT DATE'19-12-18' FROM DUAL;
\rightarrow 19/12/18
```
• CURRENT DATE o SYSDATE: Devuelve la fecha actual

```
> SELECT CURRENT_DATE FROM DUAL;
\rightarrow 12/11/22
```
• CURRENT TIMESTAMP: Devuelve la fecha y hora actual

> SELECT CURRENT\_TIMESTAMP FROM DUAL;  $\rightarrow$  12/11/22 19:23:02

> • EXTRACT([valor] FROM fecha): Extrae un valor de una fecha concreta. El valor puede ser day, month, year, hours, etc.

> SELECT EXTRACT( MONTH FROM CURRENT\_DATE) FROM DUAL;  $-$  > 11

• ADD\_MONTHS(fecha, cantidad): Añade tantos meses a la fecha como se indique. Si quiero restar "cantidad" debe ser un valor negativo.

```
> SELECT ADD MONTHS( CURRENT DATE, -3)
\rightarrow 12/11/22
```
• MONTHS BETWEEN(fecha1, fecha2): Devuelve el tiempo entre dos fechas, en unidades de Mes.

```
> SELECT MONTHS BETWEEN('12/07/18','12/03/11') FROM DUAL;
- > '4.3'
```
• SUMAR o RESTAR días: Permite calcular la fecha resultante de sumar o restar una cantidad de días a una fecha concreta

```
> SELECT CURRENT DATE -100 FROM DUAL;
- > '04/08/22'
```
## <span id="page-16-0"></span>**Ejercicios**

1. Con las siguientes tablas, realizar las consultas que se enumeran a continuación **Empleados** (#id, nombre, apellidos, oficio, fecha\_alta, salario, comision, -id\_departamento) **Departamentos** (#id, nombre, ubicacion)

- Nombre y apellidos de los empleados cuyo nombre empieza por 'A', ordenado por apellido
- Nombre, apellidos y departamento de los empleados que trabajan como 'Analista'
- Mostrar el salario medio de los empleados que trabajan como 'Programador'
- Nombre y apellidos de los empleados que no han conseguido ninguna comisión, ordenador por apellido
- Nombre, apellidos y oficio de los empleados que ganan menos de 1000 euros
- Oficio y fecha de alta de los empleados que trabajan en el departamento de 'Ventas', ordenado por fecha de alta
- Nombre, apellidos y antigüedad de todos los empleados
- ¿Cuántos empleados se han contratado este año?
- 2. Dadas estas tablas, realiza las siguientes consultas **Empleados** (#id, dni, nombre, salario) **Vendedores** (#id, nro\_vendedor, zona, -id\_empleado)

**Polizas** (#id, nro\_poliza, importe, beneficiario, -id\_vendedor, fecha, fecha\_vencimiento) **Empleado Jefe** (#(-id empleado, -id jefe))

- Nombre de los vendedores de la zona Norte
- Nombre del jefe del vendedor con número de vendedor 123456
- ¿Cuántos vendedores hay en la zona norte?
- Número de vendedores cuyo nombre empieza por 'A'
- ¿Cuántos vendedores tienen jefe?
- ¿Cuántos vendedores no tienen jefe?
- Nombre de los empleados cuyo jefe es José Pérez
- Importe total de las pólizas vendidas por vendedores de la zona Norte
- Nº de póliza e importe de las pólizas vendidas por los vendedores cuyo jefe es Pablo Collado
- ¿Cuántas pólizas se vendieron cada mes del año pasado?
- Número e importe de las pólizas que vencen mañana
- 3. Dadas estas tablas, realiza las siguientes consultas

**Comunidades** (#id, nombre, nro\_habitantes) **Ciudades** (#id, nombre, nro\_habitantes, -id\_comunidad) **Rios** (#id, nombre, caudal, longitud) **Comunidad\_Rio** (#(-id\_comunidad, -id\_rio), nro\_kilometros) **Rio\_Ciudad** (#(-id\_rio, -id\_ciudad))

- Nombre y número de habitantes de las ciudad de La Rioja
- Nombre y longitud de los ríos que pasan por la Comunidad de Aragón
- Nombre de los ríos que pasan por Castilla la Mancha y Andalucía (por ambas)
- Caudal total de los ríos que pasan por Navarra
- ¿Cuál es el río más largo de España?
- ¿Por cuántas ciudades pasa el río Ebro?
- ¿Cuál es el río que más ciudades atraviesa?
- Nombre de los ríos que sólo cruzan una ciudad

Desarrollo de Aplicaciones Multiplataforma Fernando Valdeón Bases de datos

- Número de ciudades que atraviesa cada río
- 4. Realiza las siguientes consultas sobre estas tablas

**Autores** (#id, nombre, fecha\_nacimiento, fecha\_fallecimiento, nacionalidad) **Obras** (#id, titulo, fecha, -id\_museo) **Museos** (#id, nombre, direccion, ciudad, pais) **Obra\_Autor** (#(-id\_obra, -id\_autor))

- ¿Cuántas obras hay en el museo del Prado?
- ¿Cuántas obras ha creado Pablo Picasso?
- Título de las obras que hay en el museo Reina Sofía, ordenado por título
- Nombre y dirección de los museos de España, ordenado por nombre
- Título de la obra y autor de aquellas obras de autores extranjeros que se encuentran en España, ordenado por autor
- ¿Cuántas obras las han realizado autores españoles?
- ¿Cuántos museos hay?
- ¿Cuántas obras hay en cada museo?
- Nombre y fecha de creación de las obras creadas antes del año 2000, ordenado por fecha
- Nombre y edad de los autores que siguen vivos en la actualidad
- Nombre y edad a la que murieron los autores ya fallecidos
- ¿En qué mes nació Picasso?
- Para cada obra de arte del museo del Prado, mostrar el título y el mes y año de creación